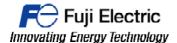

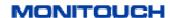

#### TECHNICAL INFORMATION

### TI-HMI-0002v100EN

## **VNC SERVER**

Type HMI

Software version All versions Required options Not required

**Use** Fuji technical staff

**Date** 26/02/2016

Version 1.0.0

All types of the V9 series are equipped with VNC server function for remote monitoring and control of production from your tablet or PC.

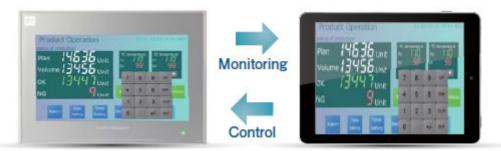

#### VNC Server function configuration in local network.

1- Configure one of the LAN ports of the V9 in the OS. Set the IP and the Mask in range with your local network. Then press the apply button for save changes.

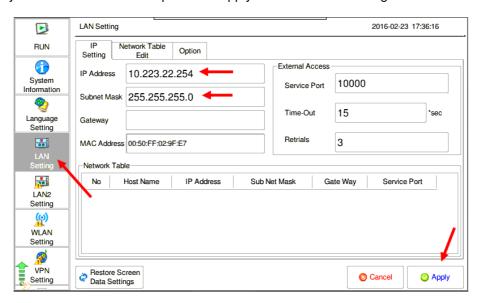

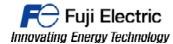

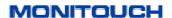

2- Dowload a VNC Client like"VNC VIEWER" and try to connect with the IP configured on the V9.

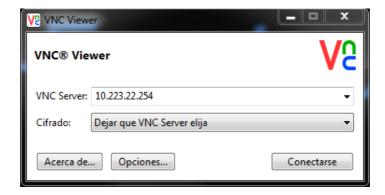

# **VNC Server function configuration through VPN**

1- Please refer at "TI-V-Power Cloud-0001v100EN" Document for establish the VPN connection. Once established VPN connection, open VNC Client like "VNC VIEWER" and you can connect.

# Document history.

| Version | Changes applied | Date | Written | Revised | Approved |
|---------|-----------------|------|---------|---------|----------|
|         |                 |      |         |         |          |
|         |                 |      |         |         |          |
|         |                 |      |         |         |          |
|         |                 |      |         |         |          |
|         |                 |      |         |         |          |
|         |                 |      |         |         |          |
|         |                 |      |         |         |          |
|         |                 |      |         |         |          |
|         |                 |      |         |         |          |
|         |                 |      |         |         |          |